# **Allgemeine Tastenbefehle**

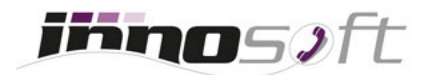

# **Rufnummerunterdrückung (CLIR)**

Mit folgenden Tastencodes können Sie CLIR aktivieren oder deaktivieren, wodurch dem angerufenen Teilnehmer Unbekannt anstatt Ihre Rufnummer angezeigt wird.

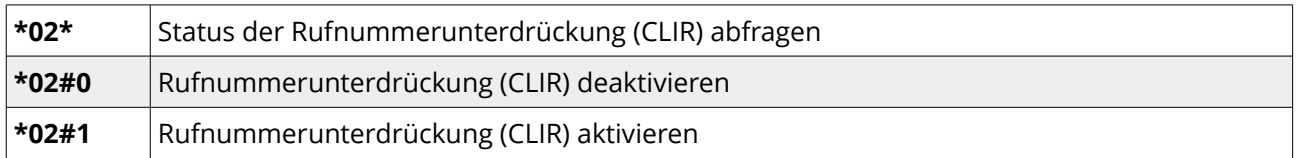

## **Rufumleitungen**

Es werden drei Arten von Weiterleitungen unterstützt:

#### **Permanent**

Jeder eingehende Anruf wird umgeleitet.

#### **Bei besetzt oder bei Ausfall des Telefons**

Ein eingehender Anruf wird umgeleitet, falls der Anschluss besetzt oder ausgefallen ist. Das kann passieren, falls es zu einem Strom- oder Internet-Ausfall kommt.

**Hinweis**: Falls nicht bereits eine Notfallrouting bei der Durchwahl eingerichtet wurde, empfehlen wir diese Art der Weiterleitung auf eine externe Rufnummer einzurichten. Dadurch sind Sie bei Netzwerkproblemen oder einem Ausfall des Internets immer erreichbar.

#### **Nach Zeitdauer**

Ein eingehender Anruf wird umgeleitet, falls dieser nach einer defnierten Zeitdauer nicht angenommen wurde.

Um eine Rufumleitung zu setzen muss die Rufnummer, auf welche weitergeleitet werden soll, per Nummerntasten Ihres Telefons eingegeben werden. Eine Umleitung kann auf eine externe Rufnummer, eine andere Durchwahl oder die Sprachbox der Durchwahl erfolgen:

#### **Externe Rufnummer**

Die externe Rufnummer muss mit einer führenden Null beginnen und kann entweder im nationalen Format oder mit Ländervorwahl angegeben werden.

Falls Sie die virtuelle Telefonanlage MylnnoPBX nutzen und beim Wählen eine zusätzliche, führende Null angeben, müssen Sie diese auch bei der Weiterleitung berücksichtigen. Zum Beispiel 005352207207 oder 000435352207207.

Bei [MyInno Privat](https://www.innosoft.at/privat/cloud-produkte.html) wird die Rufnummer ohne zusätzliche 0 angegeben. Zum Beispiel 05352207207 oder 00435352207207.

#### ◆ Durchwahl (DW)

Bei einer Weiterleitung auf eine andere Durchwahl reicht es aus nur diese anzugeben. Zum Beispiel 1 für DW 1 oder 100 für DW 100.

## **Sprachbox**

Für eine Weiterleitung auf die Sprachbox Ihrer Durchwahl geben Sie \*01 ein. Bitte stellen Sie vorher sicher, dass die Sprachbox Ihrer Durchwahl aktiviert wurde.

**Achtung**: Achten Sie darauf, dass Sie mit Weiterleitungen keine Schleifen produzieren, indem zum Beispiel DW 1 auf DW 2 und DW 2 auf DW 1 umleitet oder Sie auf Ihre externe Mobilfunkrufnummer umleiten und diese wieder auf Ihre Innosoft Rufnummer umleitet. In einem solchen Fall wird so oft umgeleitet bis die Sprachkanäle Ihres Anschlusses ausgelastet sind und Ihr eingehender Anruf geht verloren!

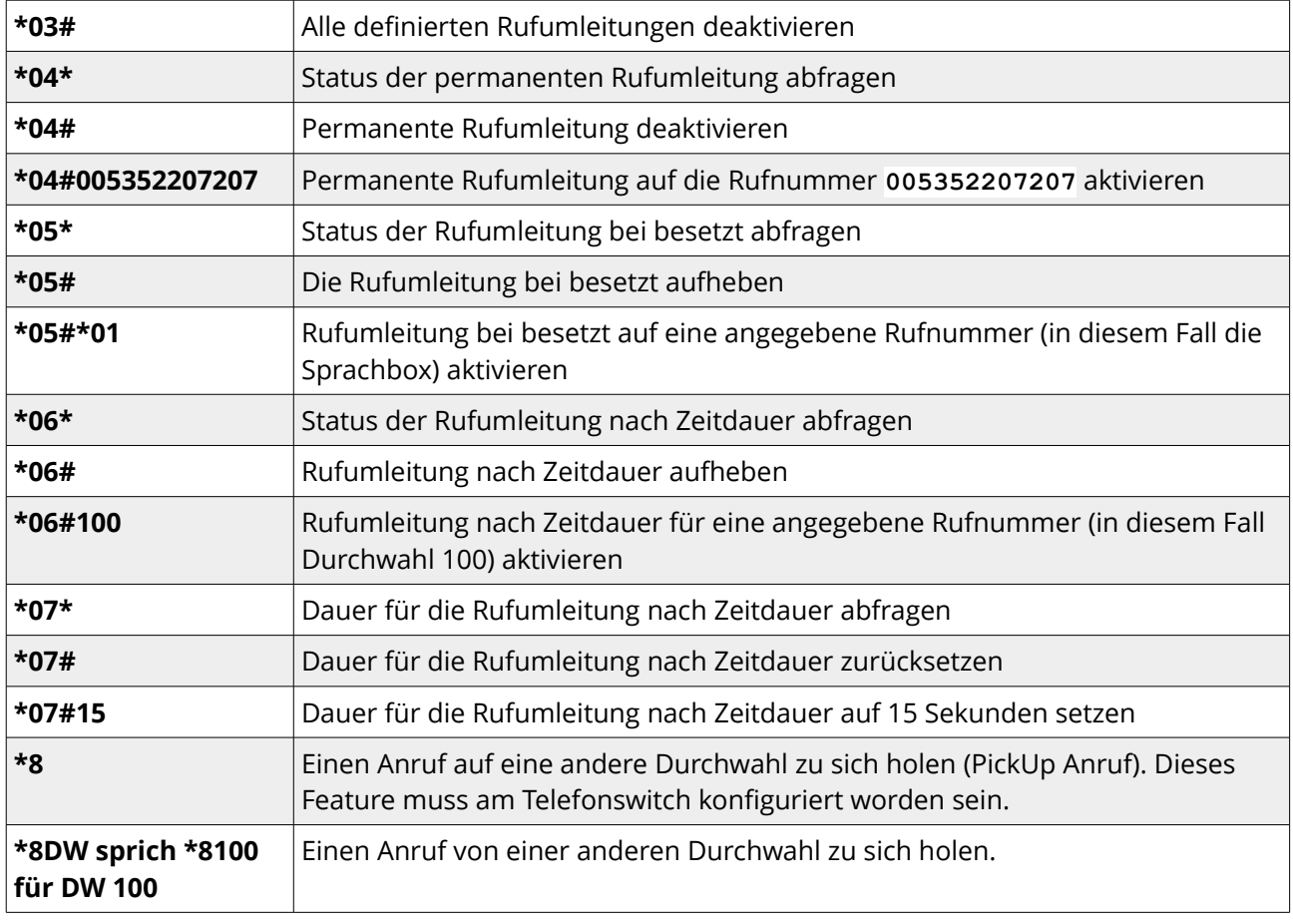

Mittels folgender Tastenkombinationen lassen sich die Rufumleitungen abfragen oder defnieren:

Wichtig: Bei manchen Telefonen wie den Mitel Aastra Geräten wird die #-Taste am Ende nicht als Wählzeichen erkannt und automatisch entfernt. Bei diesen Telefonen geben Sie die #-Taste am besten doppelt an. Sprich statt \*03# wählen Sie \*03##, damit der Tastencode ausgeführt wird.

# **Sprachbox**

Um die Sprachbox Ihrer Durchwahlen abzuhören, wählen Sie nachfolgenden Tastencode \*01:

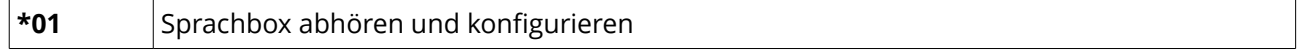

Innosoft empfiehlt Sprachbox Nachrichten immer über die MyInno Oberfläche unter [my.innosoft.at](https://my.innosoft.at/) zu löschen.